**Бесплатный платежный модуль Onpay.ru для интернет-магазинов на основе CMS osCommerce позволяет принимать Яндекс.Деньги, WebMoney, пластиковые карты VISA и MasterCard, а также множество других интернет-валют.**

## **Установка платежного модуля для osCommerce**

Дистрибутив:

1. Скачать платежный модуль Onpay.ru для osCommerce CMS (для русифицированной версии): [http://www.onpay.ru/oscommerce/install\\_files/onpay\\_mod.zip](http://www.onpay.ru/oscommerce/install_files/onpay_mod.zip)

2. Скачать платежный модуль Onpay.ru для osCommerce CMS (для английской версии): [http://www.onpay.ru/oscommerce/install\\_files/onpay\\_mod\\_en.zip](http://www.onpay.ru/oscommerce/install_files/onpay_mod_en.zip)

В первую очередь, необходимо распаковать содержимое архива платежного модуля Onpay.ru в корневую директорию движка osCommerce.

## После чего, в **Администрирование › Модули › Оплата** выберите Onpay.ru, нажмите **Установить**:

Нажмите **Изменить**, введите Ваш логин для доступа в Onpay.ru, придумайте и введите ключ API IN, укажите отношение валюты, используемой на сайте, по отношению к валюте Onpay.ru (рублю) в поле Курс валюты сайта, выберите статус заказа **Оплачен**. Нажмите **Обновить**.

## **Настройки в личном кабинете Onpay.ru для osCommerce CMS**

В личном кабинете Onpay.ru (Настройки магазина) необходимо настроить параметры API IN:

 Уведомлять по API - Да Проверять MD5 на ссылках - Да URL API - скопируйте сюда значение поля URL скрипта для API-запросов из настроек osCommerce Пароль для API IN - скопируйте сюда значение поля Ключ API IN из настроек osCommerce

Сохраните настройки. Всё!

## **Оплата в osCommerce CMS**

После выбора способа оплаты Onpay и подтверждения заказа выводится платежная форма OnPay для оплаты Яндекс.Деньгами, Webmoney, VISA и т.д.

From: <http://wiki.onpay.ru/> - **Onpay.ru Wiki**

Permanent link: **<http://wiki.onpay.ru/doku.php?id=oscommerce&rev=1312045096>**

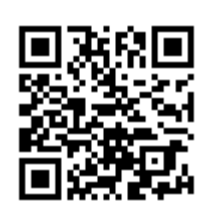

Last update: **2011/07/30 17:58**